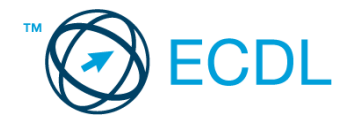

## **14. FELADAT**

Az alábbi táblázat egy üzemi büfé heti forgalmát és az összesítéseket mutatja. Hozza létre a táblázatot a megadott helyre a következők szerint:

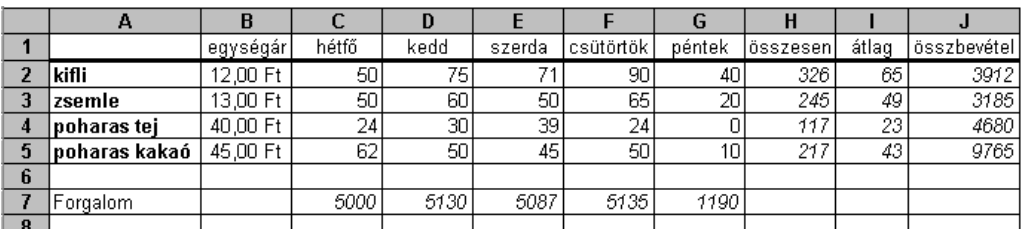

- 1. Az összesen vett mennyiség (H oszlop) az adott termékből a héten eladott mennyiségek összege. Az összesítéshez használion függvényt! [2 pont]
- 2. Az átlag oszlopban számítsa ki függvény segítségével az egyes termékekből eladott mennyiségek átlagát! [2 pont]
- 3. Az összbevétel (J oszlop) az egységár és a hétfőtől péntekig eladott mennyiségek összegének szorzata. [2 pont]
- 4. A 7. sorban lévő adatok az adott nap bevételeit mutatják, vagyis azt, hogy mennyi volt az egyes árukból befolyt bevétel összesen. [2 pont]
- 5. Alkalmazzon szegélyezést a minta szerint! [2 pont]
- 6. Igazítsa középre a B1:J1 tartomány celláit, a H2:J5 és C7:G7 tartományt pedig formázza meg dőlt stílussal! [2 pont]
- 7. Alkalmazzon a minta szerint pénznem formátumot és két tizedes pontosságú megjelenítést az egységárakat tartalmazó cellákban! [2 pont]
- 8. Írja az A8-as cellába, hogy hogyan tudná megjeleníteni/elrejteni a mentésre szolgáló ikont tartalmazó Gyorselérési eszköztárat! [2 pont]
- 9. Készítsen csoportosított oszlopdiagramot, amely a poharas kakaó napi értékesített mennyiségeit ábrázolja, az alábbiak figyelembevételével (a diagramot új munkalapként hozza létre): [3 pont]
	- A diagram címe "Kakaó" legyen! [1 pont]
	- A diagramhoz ne tartozzon jelmagyarázat! [1 pont]
	- Az y tengelyen szerepeljen a "db" szó! [1 pont]
- 10. Készítsen másolatot az A1:B5 tartományról egy másik munkalapra (ívre) a C1-es cellától kezdődően úgy, hogyha az eredeti táblázat A1:B5 tartományában módosulás történik, akkor a másolati tábla is automatikusan kerüljön frissítésre. [3 pont]
- 11. Állítson be az eredeti táblázatot tartalmazó munkalapra (ívre) fejlécet, amelyben az oldalszám szerepel! [3 pont]
- 12. Nyomtassa ki az eredeti táblázatot tartalmazó munkalapot (ívet) fekvő tájolású oldalra! [2 pont]
- 13. Mentse el a dokumentumot a megadott néven a megadott helyre! [2 pont]